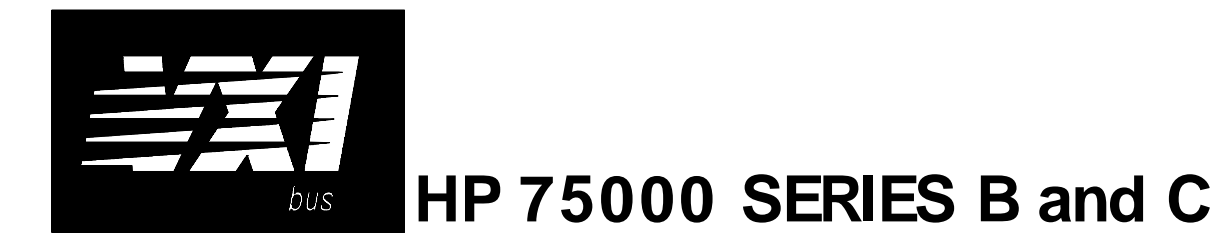

# **Four-Channel Transient Strain Signal Conditioning Plug-on HP E1511A**

# **User's Manual**

The HP E1511 manual also applies to HP E1413Bs as HP E1413 Option 21.

Enclosed is the User's Manual for the HP E1511 Signal Conditioning Plug-on. Insert this manual in your HP E1413/E1313 manual behind the " Signal Conditioning Plug-ons" divider.

The HP E1511, Four-Channel Transient Strain SCP can be used with the HPE1415A,the HP E1313A, and the HP E1413B&C versions but not with the HP E1413A.

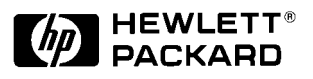

Copyright © Hewlett-Packard Company, 1994, 1995, 1996, 1997

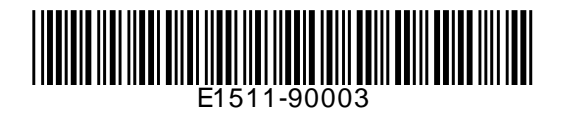

# **HP E1511A Four-Channel Transient Strain Signal Conditioning Plug-on**

# **Introduction**

HP E1511 is a double wide (i.e., takes the space of these two adjacent slots: 0-1, 2-3, 4-5, or 6-7) Signal Conditioning Plug-on (SCP) that provides 4 channels of strain measurements for the HP E1413 High Speed A/D Module. The SCP provides 4 channels of Strain Completion Circuitry and Excitation Voltages, a programmable filter, and makes the strain measurements on 4 channels using the Sample and Hold method. The SCP provides the strain completion circuitry and the Sample and Hold circuitry. The SCP can be wired for measuring the Excitation Voltage at the bridge connection (Remote Sense) or locally on the Terminal Module.

**Note** The HP E1511, Four-Channel Transient Strain SCP can be used with the HPE1415A,the HP E1313A, and the HP E1413B&C versions but not with the HP E1413A.

# **About This Manual**

Except where noted, references to the HP E1413 also aply to the HP E1313 and HP E1415. This manual shows how to connect to the Terminal Module for sample/hold strain measurements, and also shows how to control the Option 21 Signal Conditioning Plug-on (SCP) using SCPI commands and Register-Based commands. The following also explains the capabilities of the SCP and gives the specifications. The manual contents is:

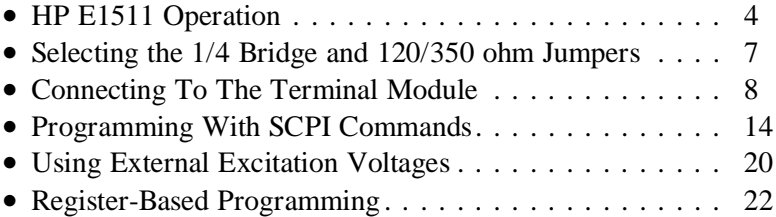

• Specifications . . . . . . . . . . . . . . . . . . . . . . . . . . . . . 24

# **HP E1511 Operation**

There are two circuits on the HP E1511 SCP, one circuit provides the Bridge Excitation Voltage and Bridge Completion circuitry, and the other circuit provides the sample and hold measurement circuitry.

The completion circuitry can output a Bridge Excitation voltage of 0V, 1V, 2V, 5V, or 10V on each channel.

Note The 10V Excitation level can not be used with a 120Ω Full Bridge configuration. This low impedance bridge configuration draws too much current from the excitation supply at 10V (> 50mA supply limit).

> The measurement circuitry provides the measurement path to the HP E1413 for both the excitation voltage and the output voltage of the strain gage bridge. The HP E1413 measures the excitation voltage during calibration and measures the bridge output voltage during a measurement cycle.

> The measurement circuitry samples all channels simultaneously and thus reduces the skew introduced by scanning. The amount of skew removed depends on the cutoff frequency setting of the lowpass Filter (see next paragraph). When reducing the filter bandwidth, the propagation delay increases between the channels which causes a larger delay between channels programmed to the same bandwidth (see specifications for delay values). The circuitry provides a voltage gain of .5, 8, 64, or 512 for each bridge output measurement channel.

> The SCP also has a lowpass Filter on each bridge output measurement channel. The filter is a 6th order Bessel Active RC filter used to provide alias protection and noise reduction. The filter cutoff frequencies are 1kHz, 500Hz, 250Hz, 100Hz, and 15Hz.

> There are two ways the HP E1413 can measure the excitation voltage while calibrating the SCP. One way measures the voltages at the bridge connections (remote sense) and the other way measure the voltage locally at the connections in the Terminal Module. The remote sense is more accurate, but requires extra wiring to the bridge.

Figures 1, 2, and 3 show examples of a typical 1/4 Bridge, 1/2 Bridge, and Full Bridge strain gage measurement, respectively. The figures also show the calibration shunt resistor connects to the bridge. When shunt calibration is enabled, the shunt resistor is switched in parallel to one leg of the bridge. This causes a change in the bridge output voltage. Use it to check the bridge wiring.

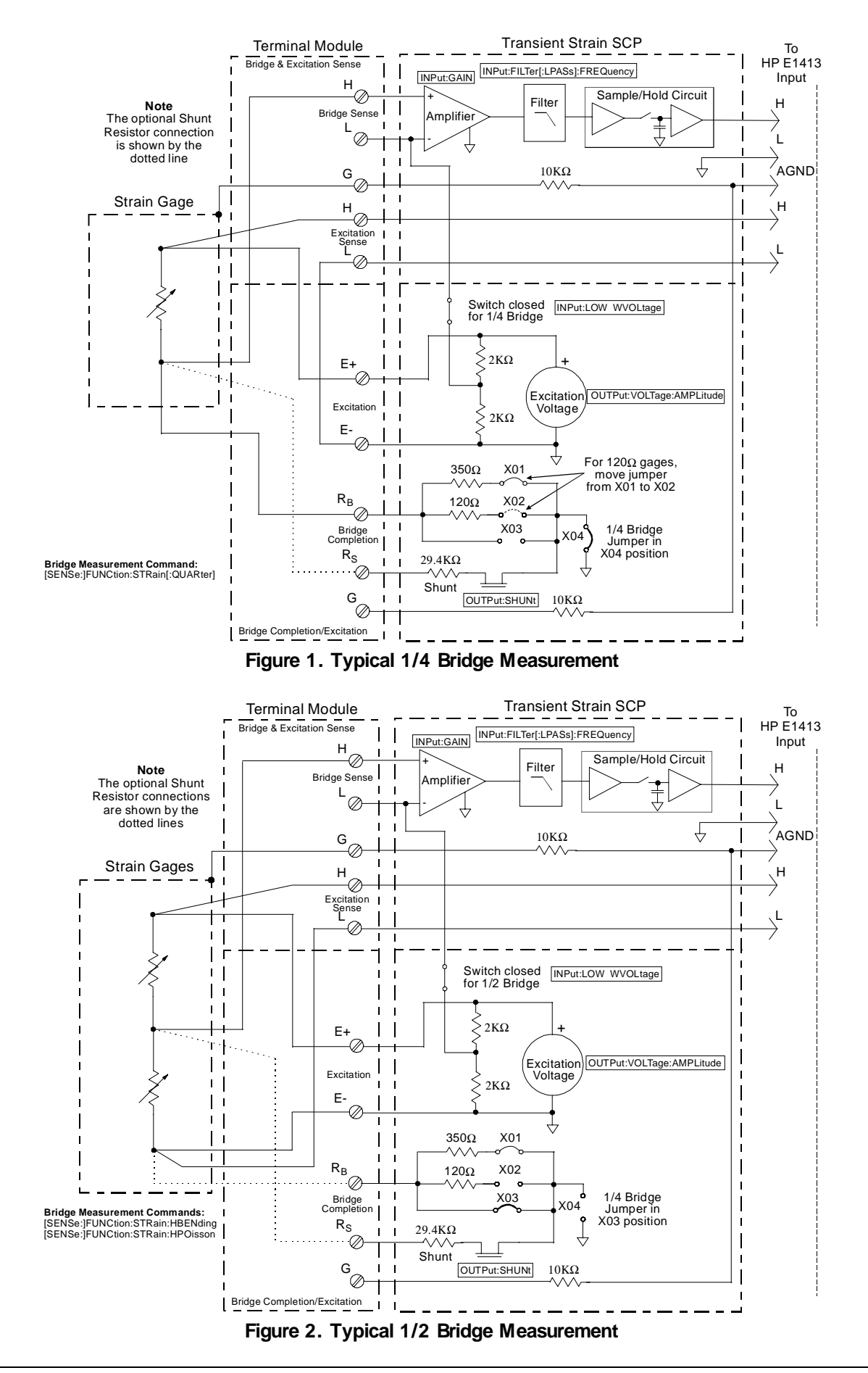

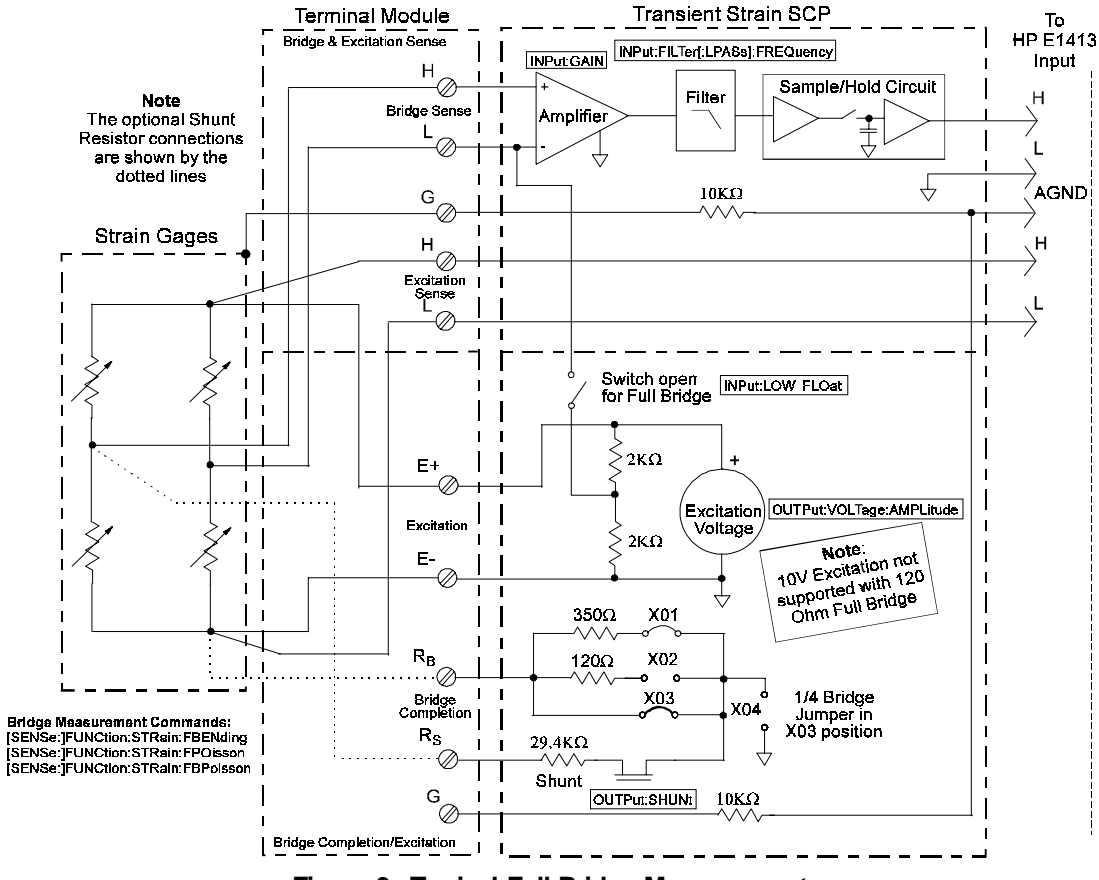

**Figure 3. Typical Full Bridge Measurement**

# **Selecting the 1/4 Bridge and 120/350 ohm Jumpers**

Figure 4 shows how to select the 1/4 Bridge Jumper and how to select for either 120 $\Omega$  or 350 $\Omega$  bridges.

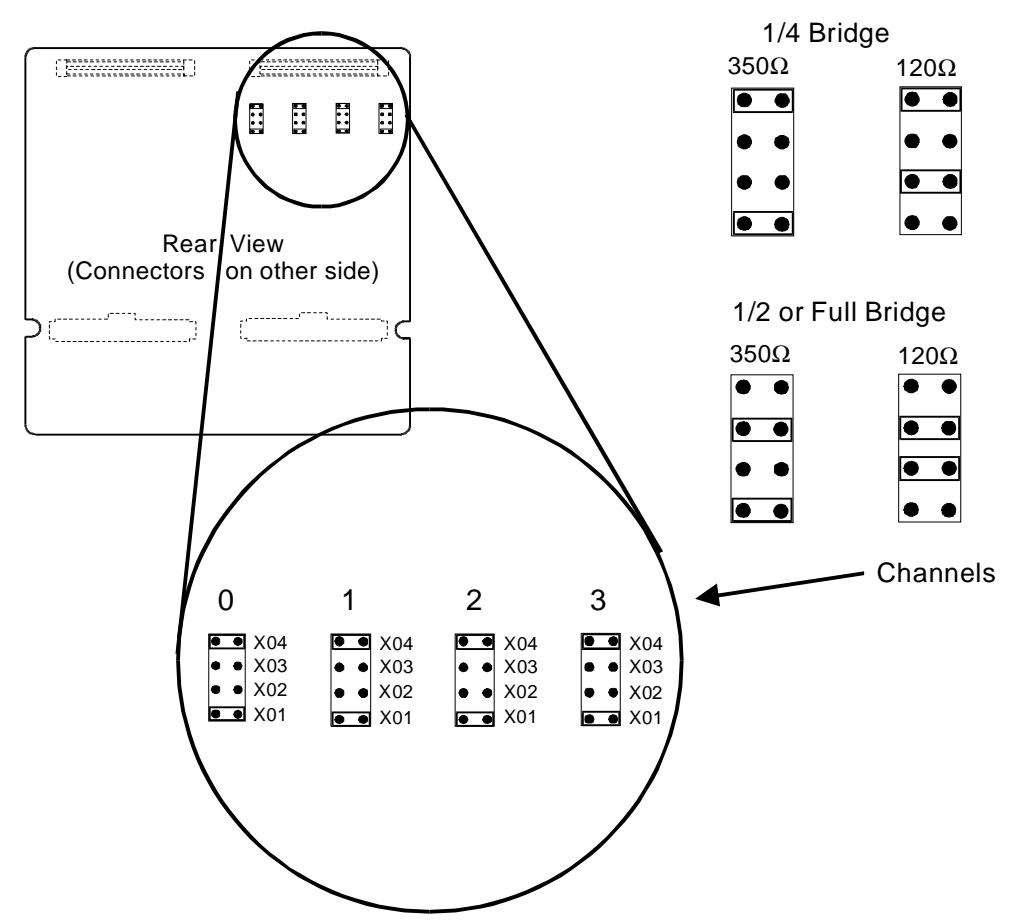

**Figure 4. Selecting the 1/4 Bridge and 120/350 ohm Jumpers**

# **Connecting To The Terminal Module**

This section shows how to make 1/4, 1/2. and Full Bridge strain gage connections to the Terminal Module.

The SCP connections for the Terminal Modules are shown on the stick-on labels that came with the SCP. Use the appropriate label for the type of Terminal Module you have. The connections and appropriate stickers are as follows:

- For HP E1413C and above Terminal Modules, use stickers for HP E1510 SCPs. The connections are shown in Figure 5.
- For HP E1313 Terminal Moduless, use stickers for HP E1510 SCPs. The connections are shown in Figures 6 and 7.
- For HP E1413B and below Terminal Modules, use stickers for HP E1413 Option 20 SCPs. The connections are shown in Figure 8.

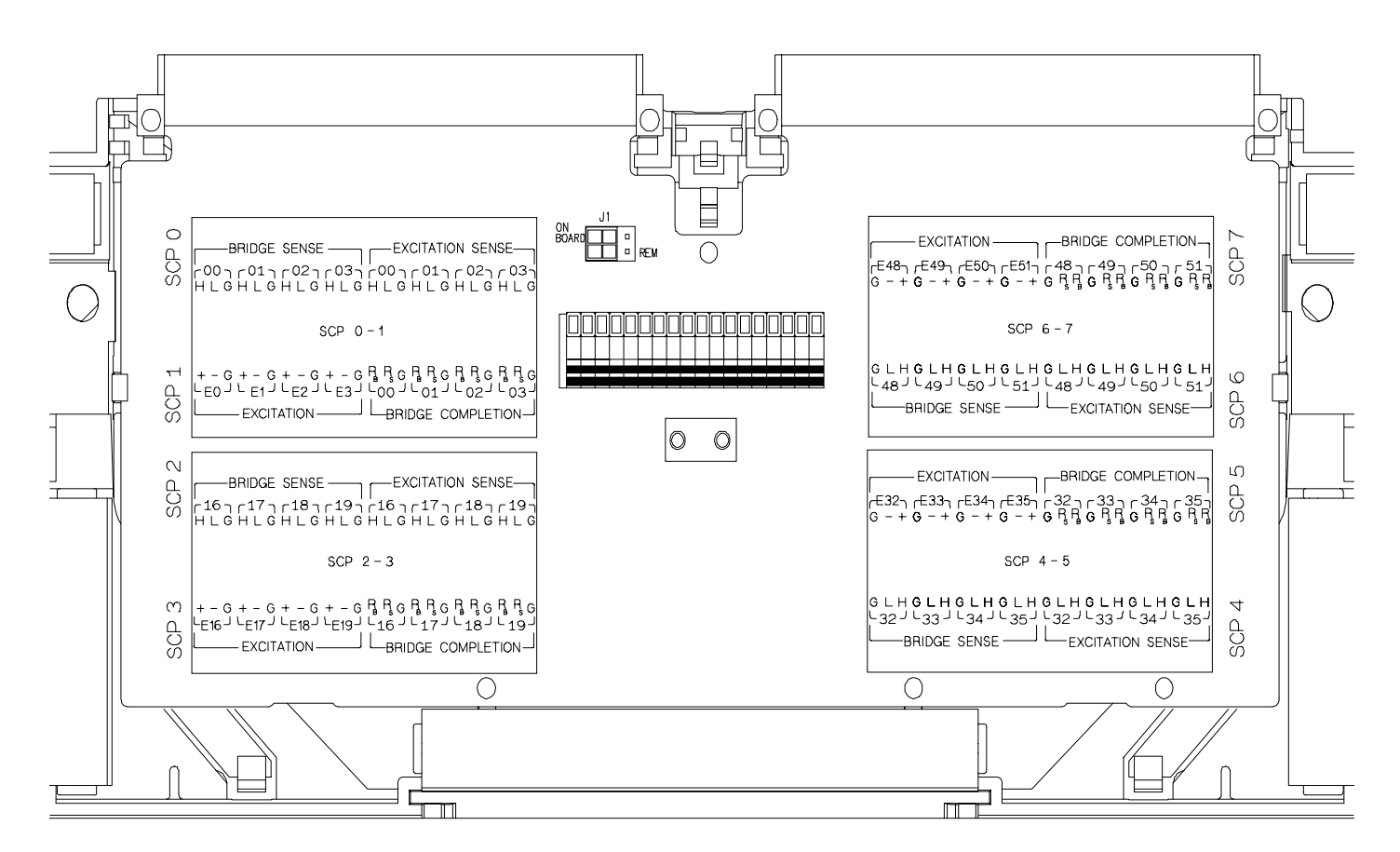

**Figure 5 HP E1511 C-Size Terminal Module Connections**

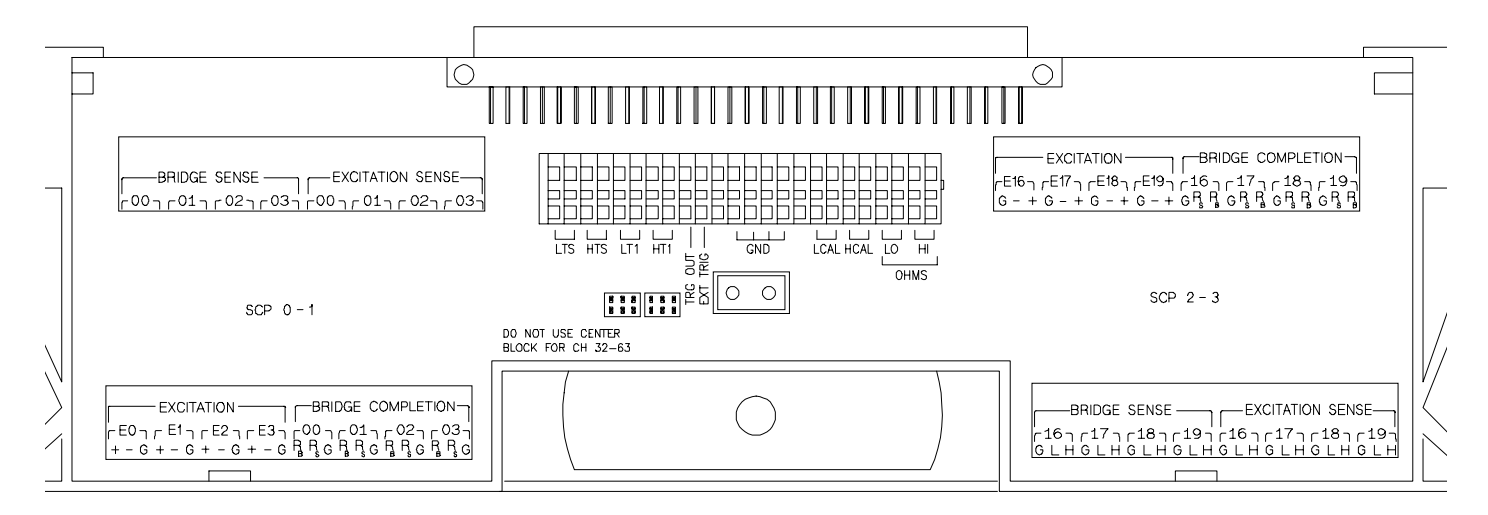

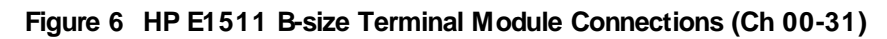

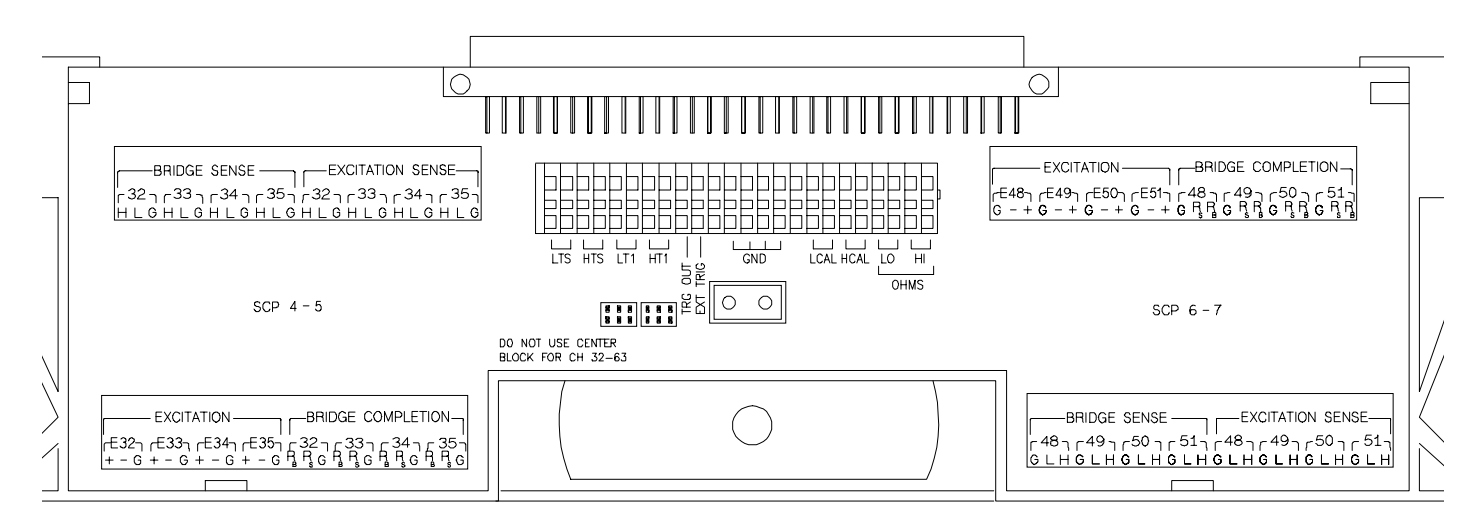

**Figure 7 HP E1511 B-size Terminal Module Connections (Ch 32-63)**

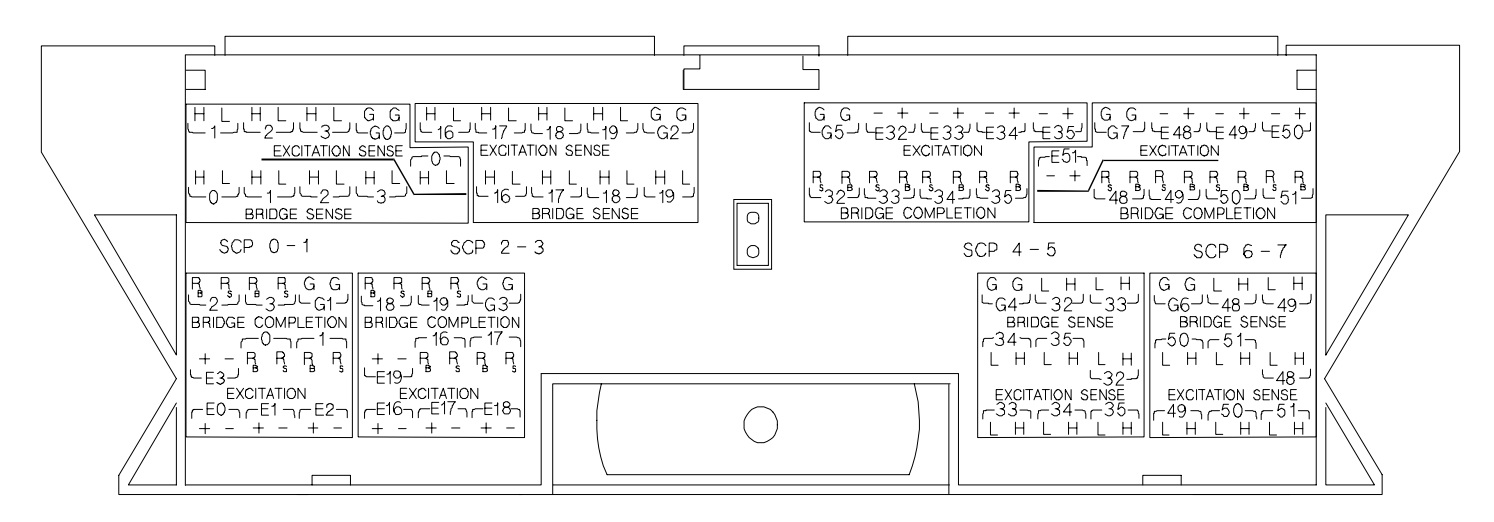

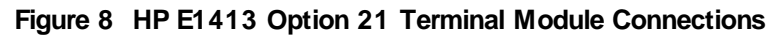

### **Wiring the Terminal Module** • See "Attaching and Wiring the Terminal Module" in the HP E1413 User's Manual to wire the strain gages to the Terminal Module. • For accurate measurements, use a twisted shielded cable for the strain gage connections. Connect the shield to the specimen and to the guard (G) terminal on the Terminal Module. **Note** The following figures in this section show the connections using SCP 0 as the Strain SCP and SCP 1 as the Direct Input SCP. Use the same technique using other SCPs and other channel numbers. For example, for a Channel 00 H and L connection on SCP 0, connect to H and L on Channel 57 for SCP 7.See "Opening and Wiring the Terminal Module" in the HP E1413 User's Manual to wire the strain gages to the Terminal Module.

### **1/4 Bridge Connections**

Use Figure 9 for 1/4 Bridge connections to the Terminal Module. *Install* or make sure the 1/4 Bridge Jumper(s) *is installed* in the 1/4 Bridge configuration for all channels that are to make 1/4 Bridge measurements (see Figure 4).

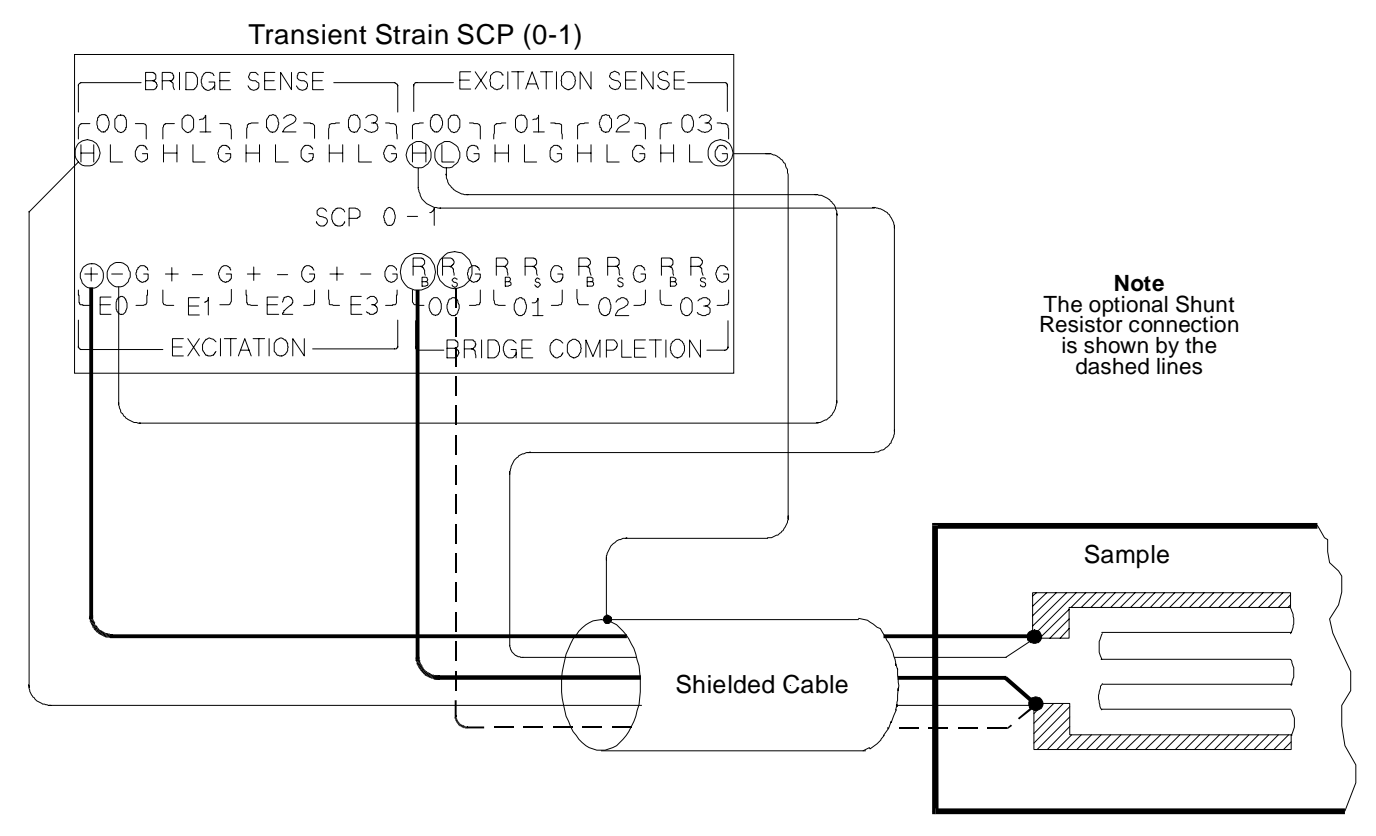

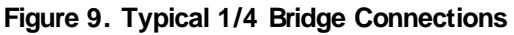

### **1/2 Bridge Connections**

Use Figure 10 for 1/2 Bridge connections to the Terminal Module. Remove or be sure the 1/4 Bridge Jumper(s) *is not installed* in the 1/4 Bridge configuration for all channels that are to make 1/2 Bridge measurements (see Figure 4).

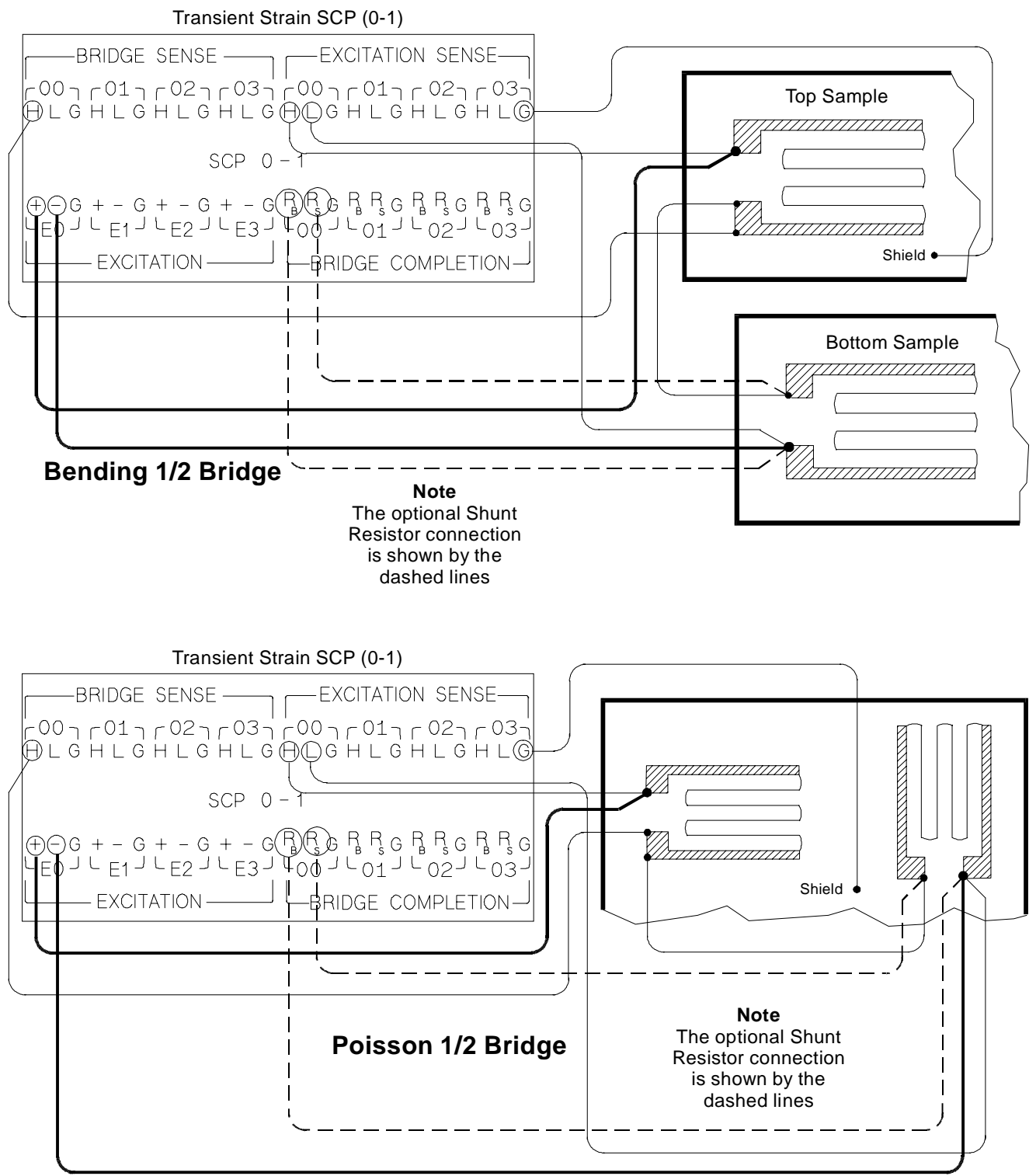

**Figure 10. Typical 1/2 Bridge Connections**

### **Full Bridge Connections**

Use Figures 11 and 12 for Full Bridge connections to the Terminal Module. Remove or be sure the 1/4 Bridge Jumper(s) *is not installed* in the 1/4 Bridge configuration for all channels that are to make Full Bridge measurements (see Figure 4).

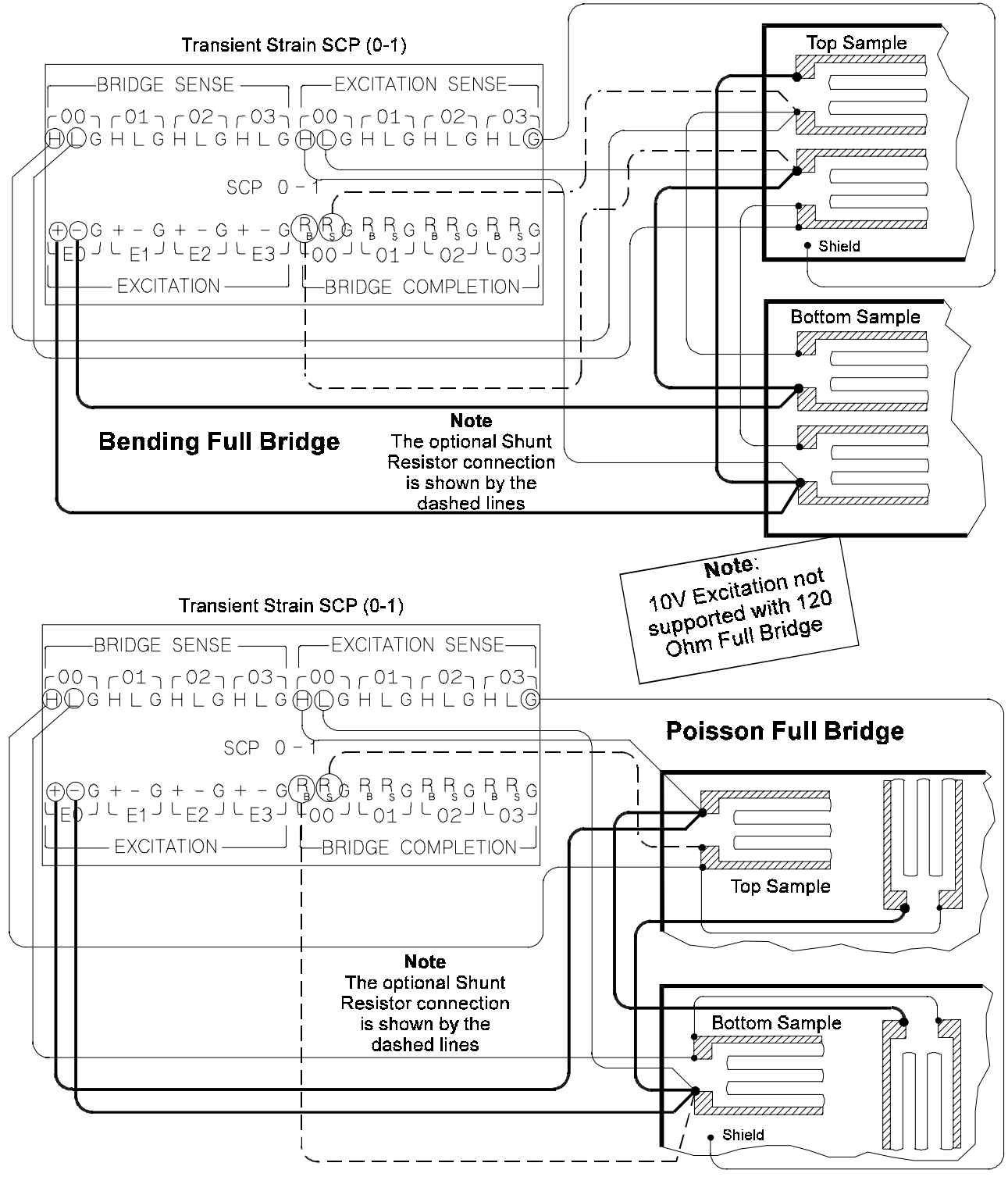

**Figure 11. Typical Full Bridge Connections**

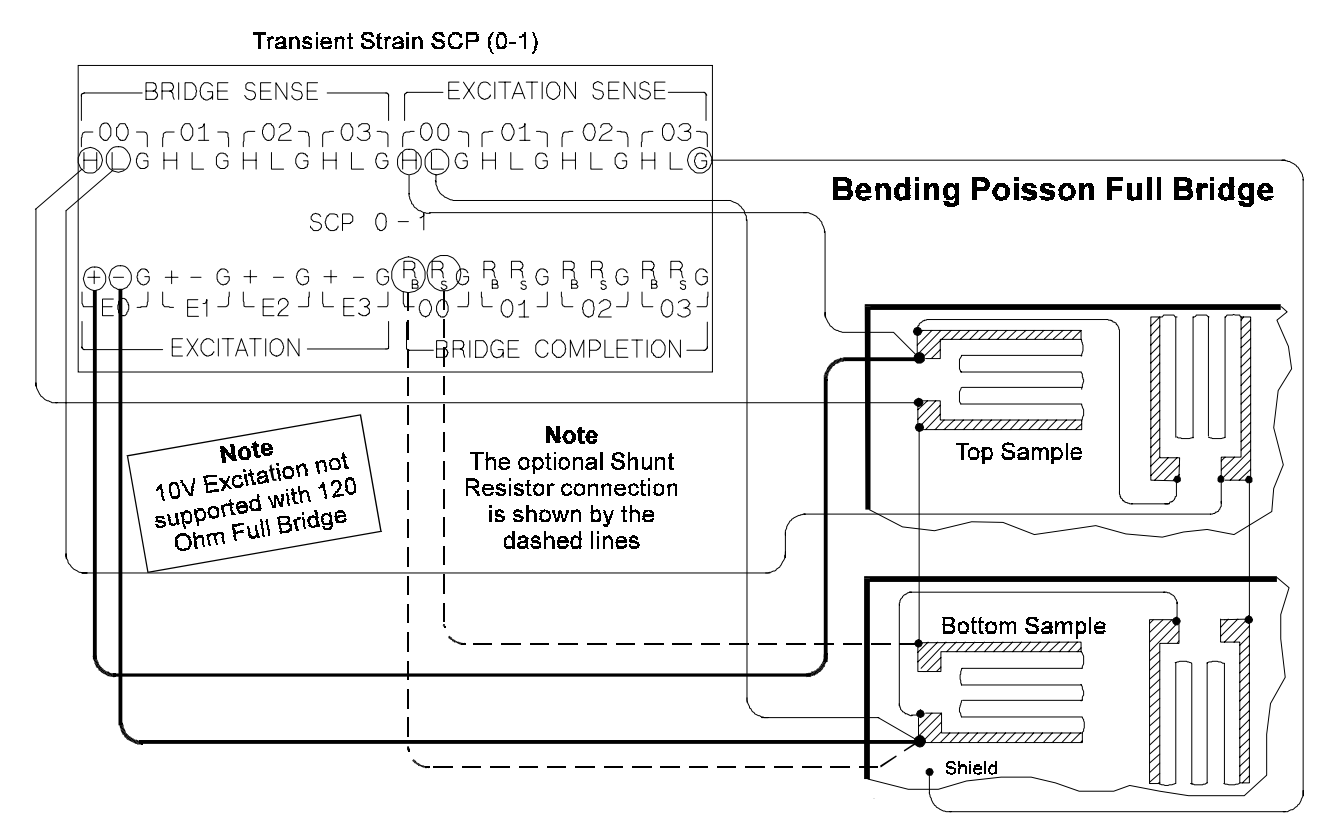

**Figure 12. Typical Full Bridge Connections (Cont.)**

# **Programming With SCPI Commands**

The following SCPI commands verify the SCP types installed in the HP E1413 and how to program the HP E1413 for strain measurements using HP E1511 SCPs. The commands listed in this section are below and also in Chapter 5 of the HP E1413 User's Manual.

### **SCPI Commands Used** The following table lists all commands used in this section of the manual.

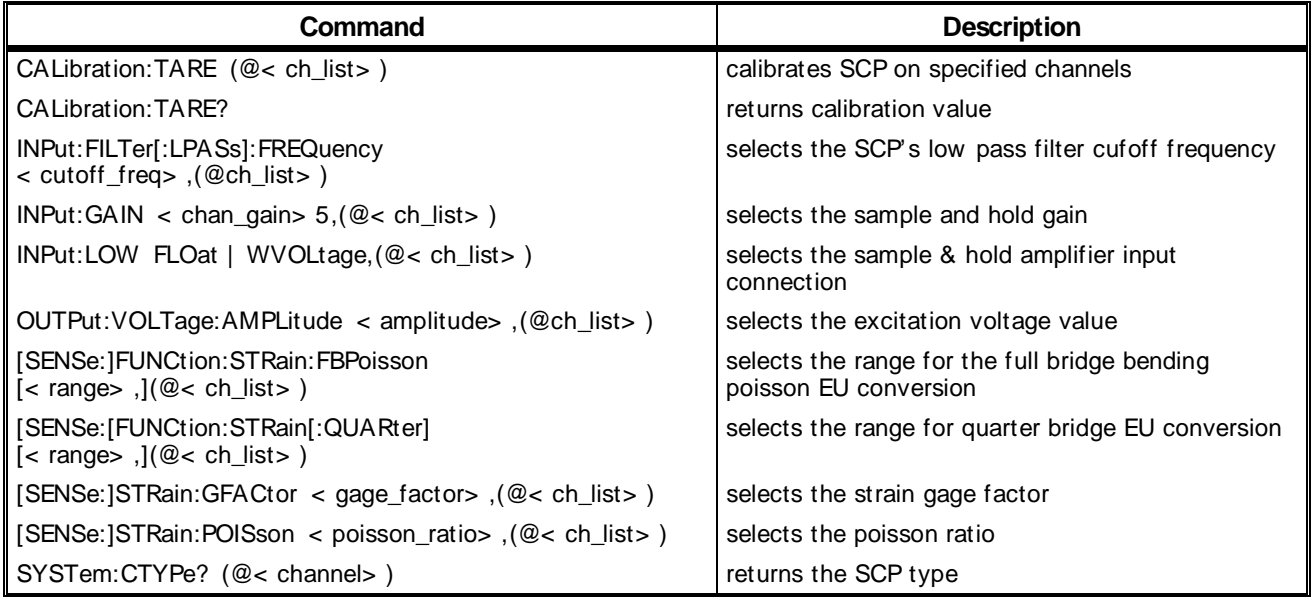

### **Checking the ID of the SCP**

Use the "SYSTem:CTYPe? (@< *channel*> )" command to verify the SCP type(s) in the HP E1413.

• The *channel* parameter specifies a single channel in the channel range covered by the SCP of interest. The first channel numbers for each of the SCP positions are: 0, 16, 32, and 48, if all SCPs are HP E1511 SCPs.

The value returned for the SCP in an HP E1413B is: HEWLETT-PACKARD, E1413 Opt 21 4-Ch S/H-Strain Bridge Completion SCP,,0

The value returned for the SCP in an HP E1313A/E1413C is: HEWLETT-PACKARD, E1511 4-Ch S/H-Strain Bridge Completion SCP,,0

To determine the type of SCP installed on channels 0 through 7, send:

SYST:CTYP? (@100) *query SCP type @ ch 0* enter statement here *enter response string*

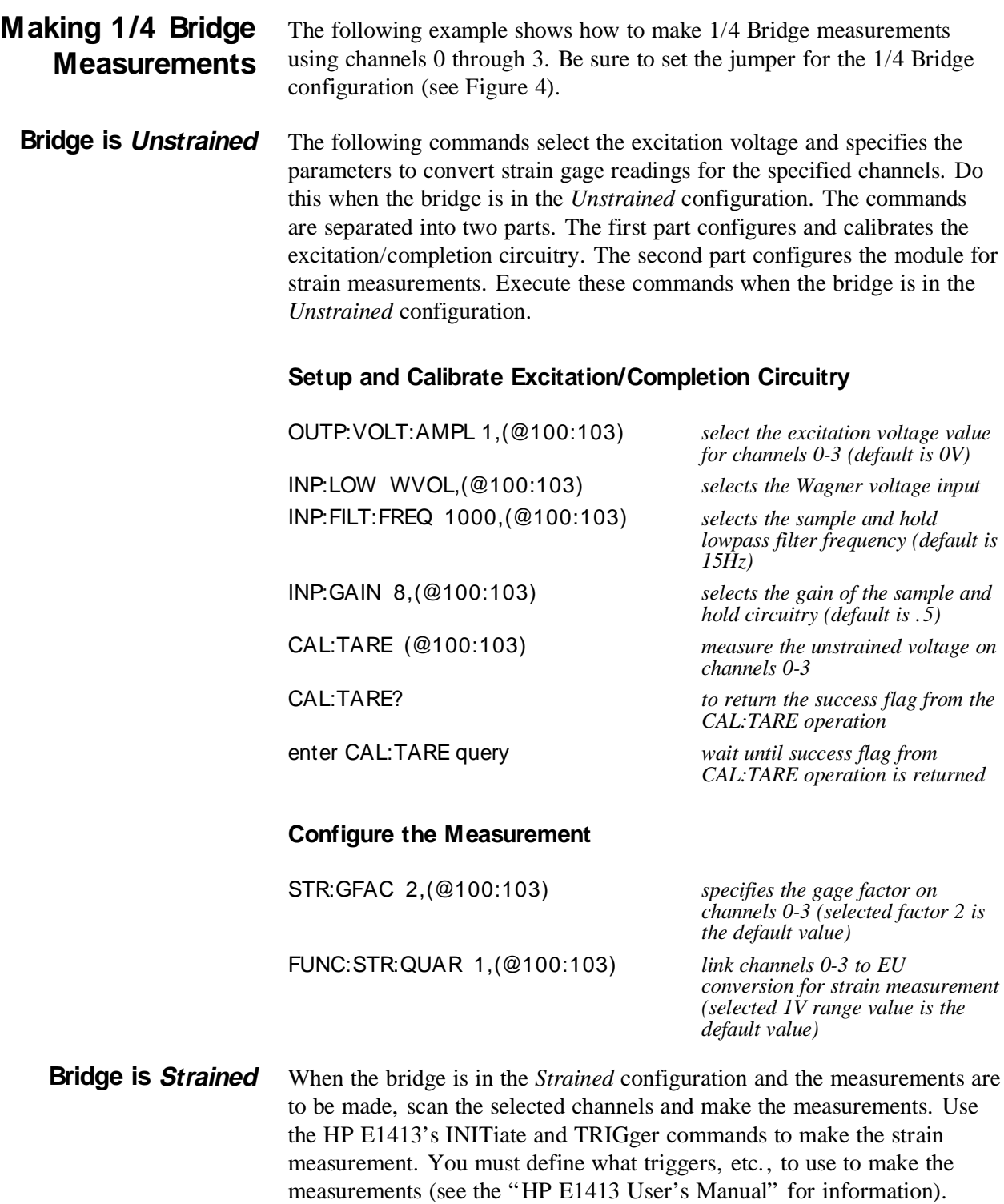

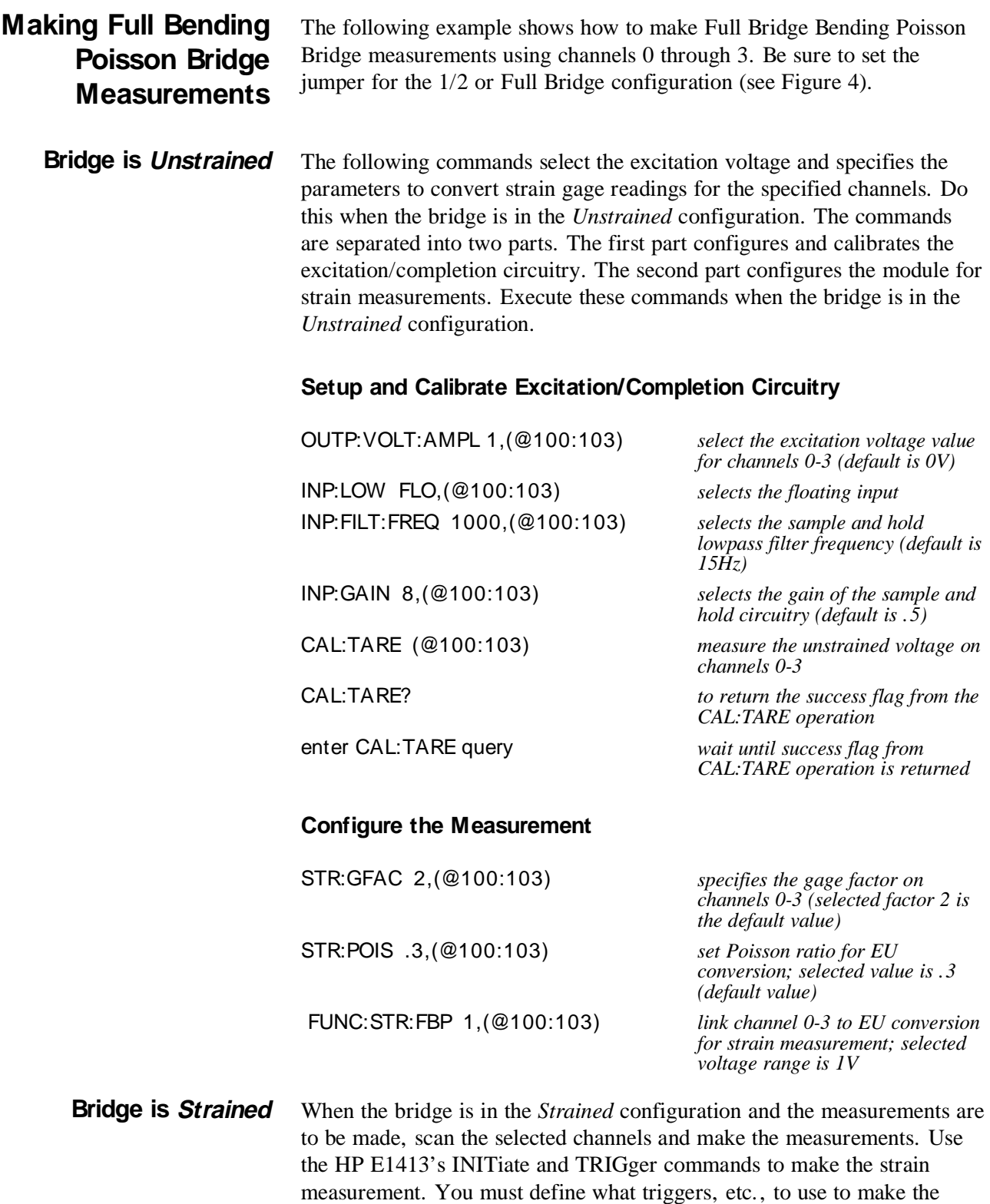

measurements (see the "HP E1413 User's Manual" for information).

**Comments** The following explains the commands used in strain measurements.

**How to Link EU Conversions to Channels** The following explains the commands that link the strain EU conversion with the specified channels. The commands tell the HP E1413 to use the EU conversion for strain measurements. The HP E1413 performs the appropriate EU conversion (e.g., 1/4 Bridge measurements) depending on the command used. Thus, each bridge configuration has its own command with the command used for the 1/4 Bridge configuration as the default value. (See "Linking Channels with EU Conversion" in Chapter 3 of the

The syntax of a typical command is:

HP E1413 User's Manual.)

[SENse:]FUNCtion:STRain:HBENding [< range> ,](@< ch\_list>)

where  $\langle$  range $\rangle$  is the voltage range of the HP E1413 (default value or no specified parameter is AUTO) and < ch\_list> specifies the channels.

The different bridge types and corresponding EU to Channels Linking commands are in the following table.

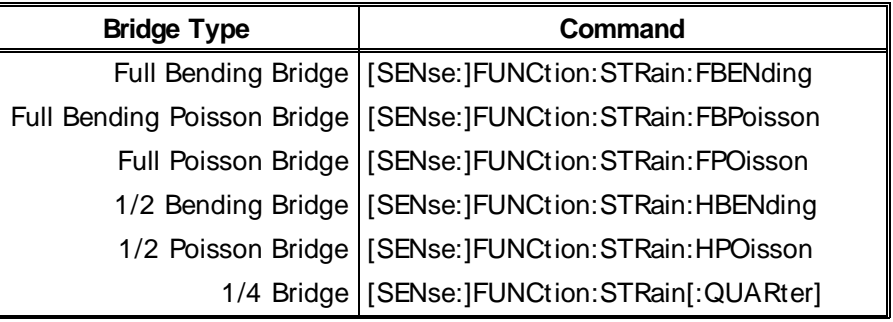

- **Notes** 1. The strain readings from the HP E1413 are output as micro strain  $(µe)$  units.
	- 2. Because of the number of possible strain gage configurations, the driver must generate any Strain EU conversion tables and download them to the instrument when INITiate is executed. This can cause the time to complete the INIT command to exceed 1 minute.

### **Purpose of Channel Tare Calibration (CAL:TARE)**

 The CALibration:TARE command measures the voltage across the bridge to determine the unstrained voltage value of the bridge. This corrects for the offset voltage across the bridge when in the *Unstrained* configuration.

The command automatically executes the CAL? command and thus calibrates the internal excitation supply.

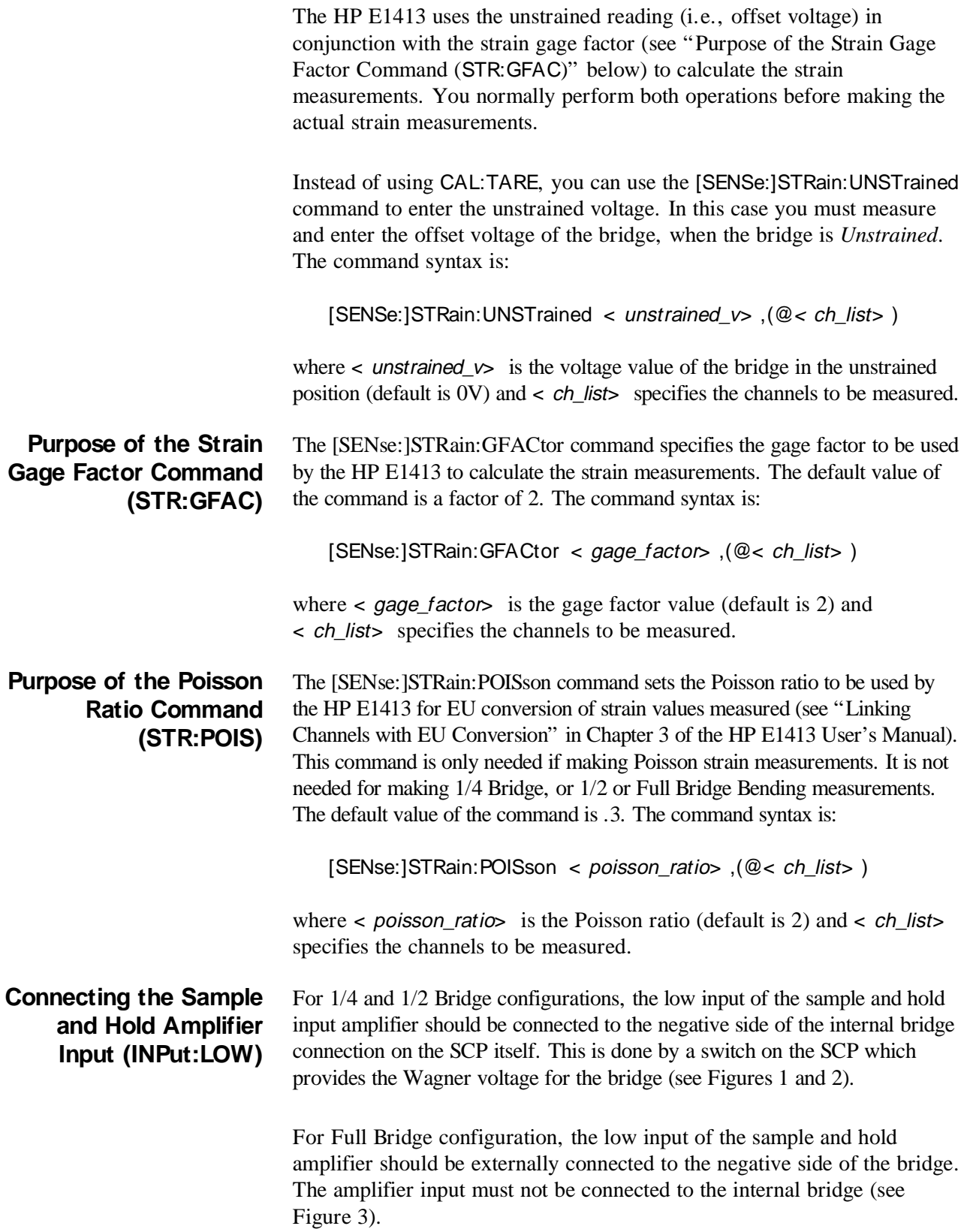

Use the following command for either configuration:

 $INPut:LOW < volt_type$ , < @ch\_list>

where  $\lt$  volt\_type can be either FLOat for a floating input (Full Bridge configuration) or WVoltage for a Wagner Voltage connection (1/4 and 1/2 Bridge configurations). respectively, and  $\lt \text{Qch\_list}$  specifies the channels.

# **Using The Shunt Resistor**

To check if the bridge is operational, you can add a 29.4kΩ Shunt resistor across one leg of the bridge, as illustrated in Figure 13. A FET switch adds or removes the resistor. When the resistor is added, it changes the unstrained offset voltage on the bridge.

The resistor can only affect the bridge balance as long as you follow the connections shown in the dotted lines in Figures 1, 2, and 3, or as shown in Figure 13. Use the OUTPut:SHUNt command to add or remove the resistor from the bridge. The syntax of the command is:

OUTPut:SHUNt 1 | 0 | ON | OFF

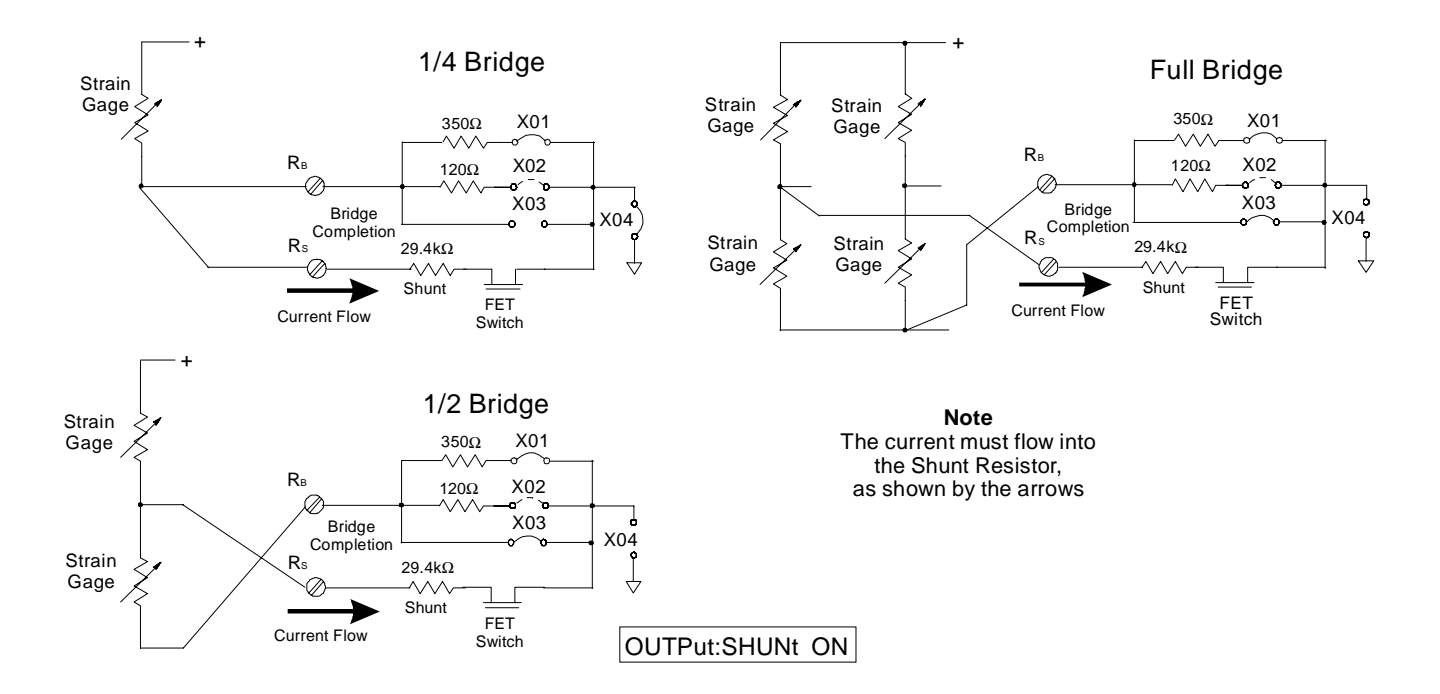

**Figure 13. Adding the Shunt Resistor**

# **Using External Excitation Voltages**

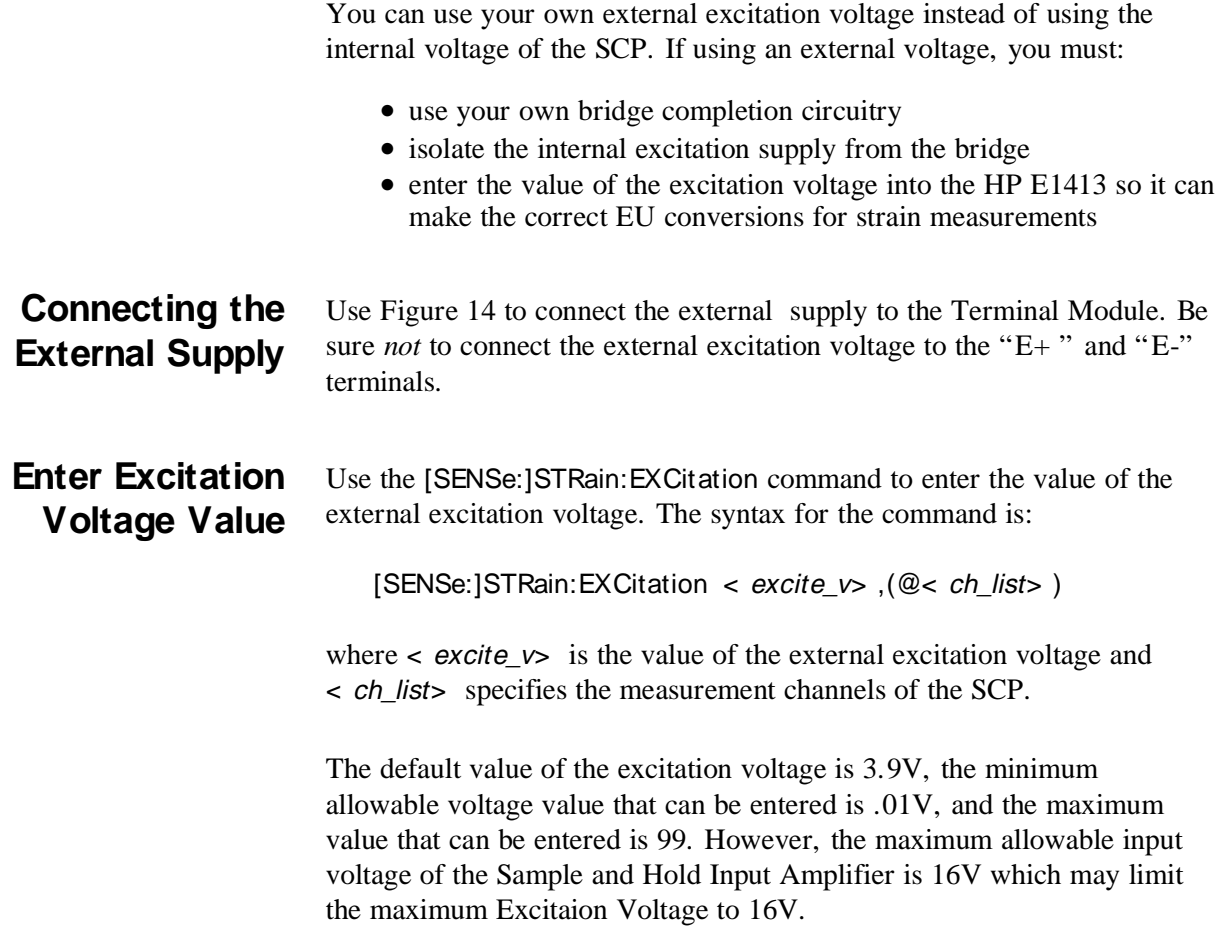

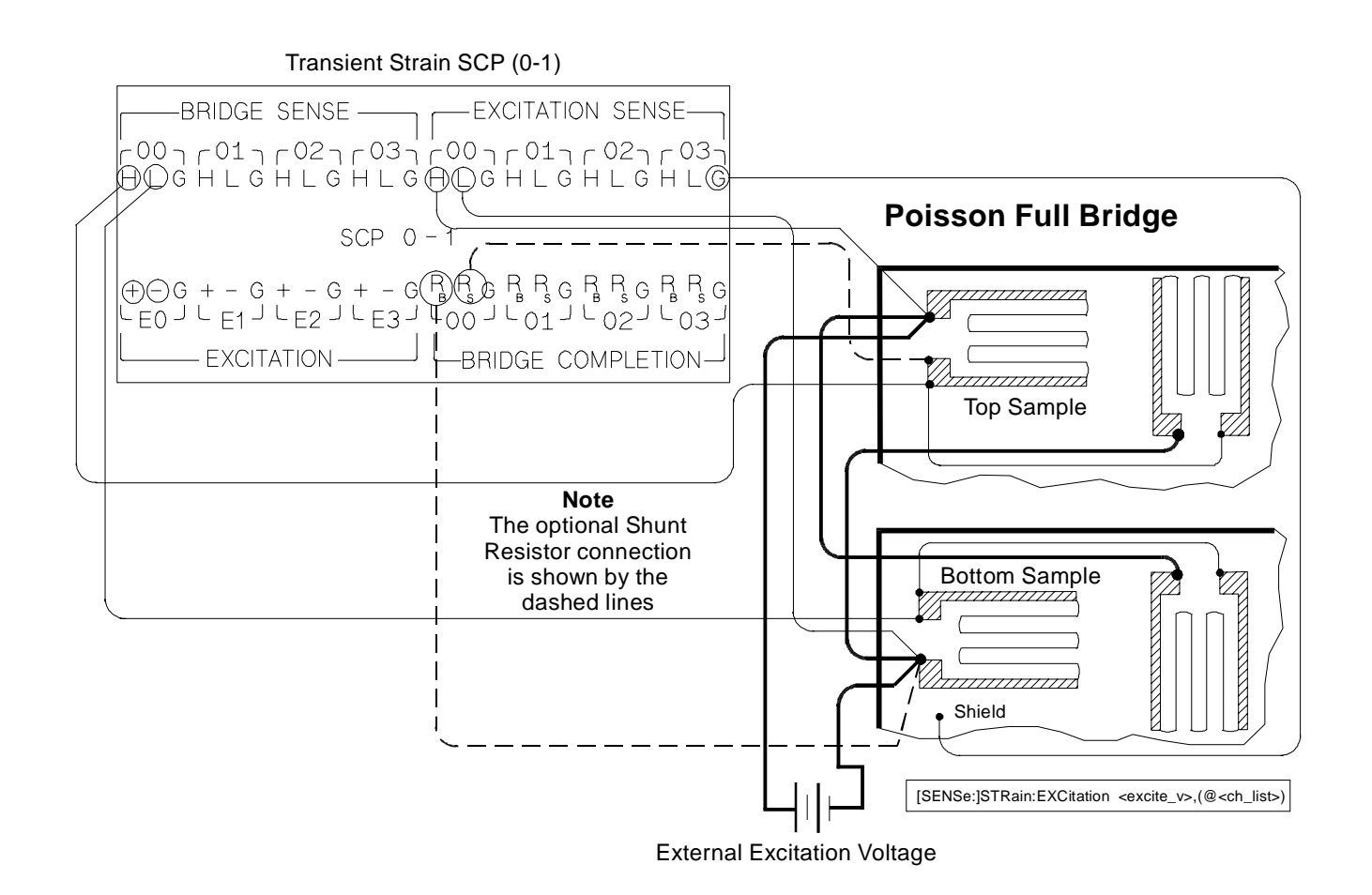

**Figure 14. Connecting External Excitation Voltages**

# **Register-Based Programming**

Appendix D of the HP E1413 User's Manual covers the Register-Based commands shown below. You should read that appendix to become familiar with accessing registers and executing Register-Based commands. This section relates those commands to the parameter values that are specified for this SCP.

When Register Programming an SCP, most communication is through the Signal Conditioning Bus. For that you will use the Register Commands:

SCPWRITE < regaddr> < regvalue>

and

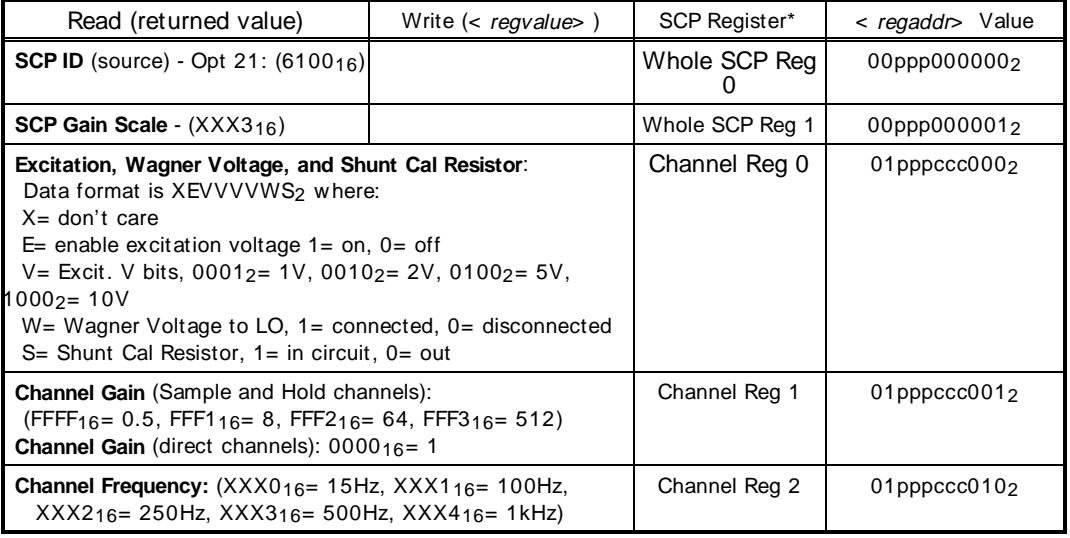

SCPREAD? < regaddr>

X= don't care ppp= Plug-on

ccc= SCP channel

\* see the SCPWRITE and SCPREAD? commands in Appendix D to learn more on how to read the SCP regisaters.

#### **Checking the ID of the SCP** To query an SCP for its ID value, write the following value to Parameter Register 1:

 $(SCP number) \times 40_{16}$ 

Then write the opcode for SCPREAD?  $(0800<sub>16</sub>)$  to the Command Register. The ID value will be written to the Response Register. Read the Response Register for the value.

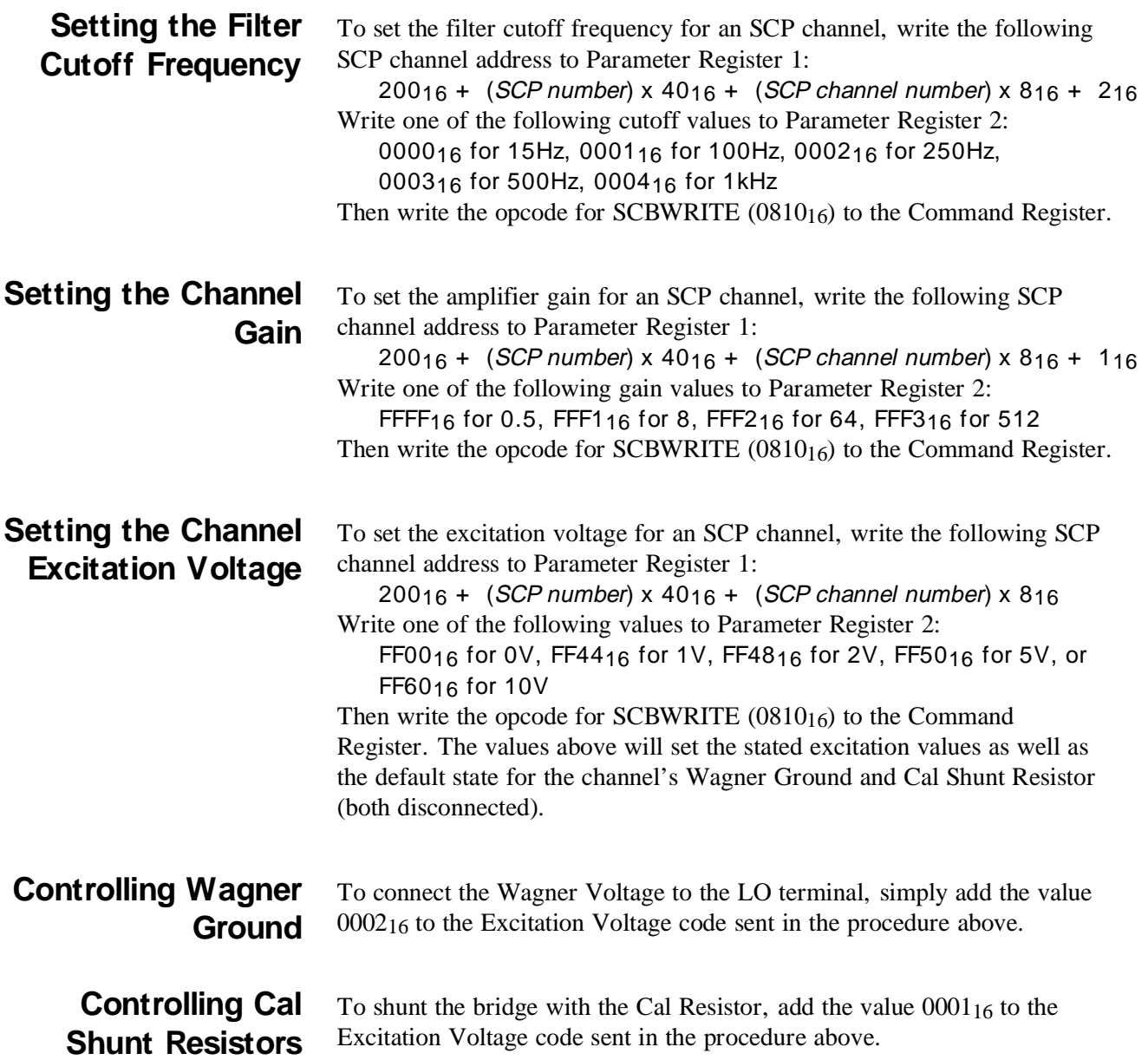

# **Specifications**

### **SCP Current Requirements** (Amps)

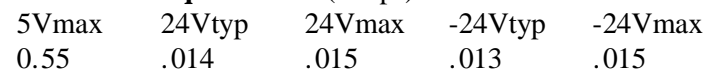

### **Voltage Measurements**

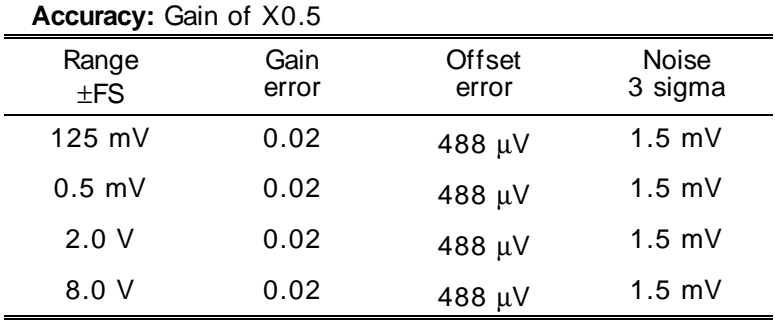

### **Temperature coefficients**

 Gain: 10 ppm/° C (after \* CAL) Offset: add tempco error to above table Temp Tempco (0 - 30)  $0 \mu V / C$  $(30 - 55)$  .75  $\mu$ V/° C

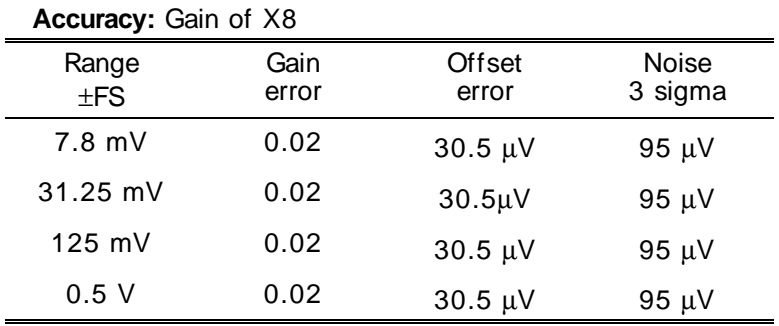

### **Temperature coefficients**

Gain: 10 ppm/° C (after \* CAL)

Offset: add tempco error to above table

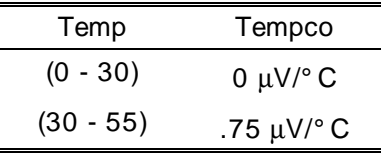

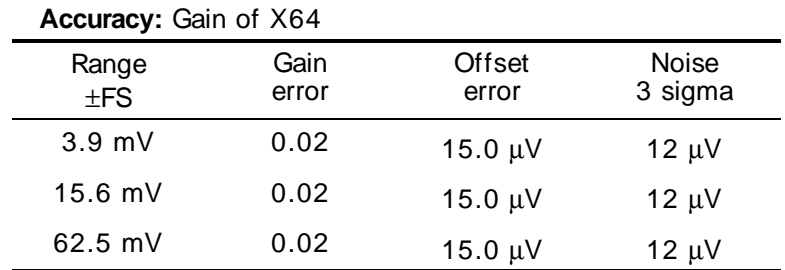

### **Temperature coefficients**

Gain: 10 ppm/° C (after \* CAL)

Offset: add tempco error to above table

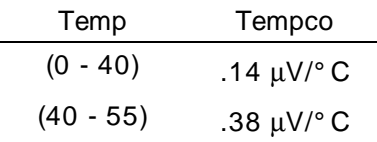

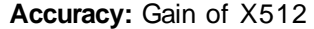

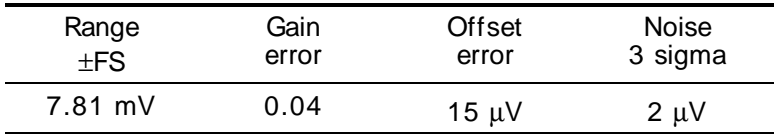

### **Temperature coefficients**

Gain: 10 ppm/° C (after \* CAL)

Offset: add tempco error to above table

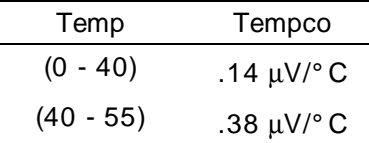

### **Filter Characteristics**

 Normal mode rejection: 15 Hz lowpass filter (6 pole Bessel) 15 Hz -3 dB 50 Hz > 33 dB 60 Hz > 43 dB 100 Hz lowpass filter (6 pole Bessel) 100 Hz -3 dB 400  $Hz > 43$  dB 250 Hz lowpass filter (6 pole Bessel) 250 Hz -3 dB 1000 Hz > 43 dB 500 Hz lowpass filter (6 pole Bessel) 500 Hz -3 dB 2000 Hz > 43 dB 1000 Hz lowpass filter (6 pole Bessel) 1000 Hz -3 dB 4000 Hz > 43 dB

Sample time skew between channels:

 Because the lowpass filter precedes the sample and hold, the interchannel sample time skew is primarily determined by the matching of the filter propagation delay times. The table below lists the propagation delay for a step function input (measured at 50% of the final value) for each filter setting, as well as the matching between channels programmed to the same filter setting.

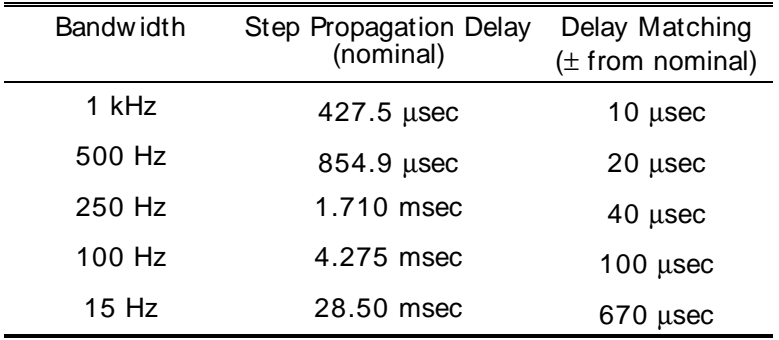

Maximum filter overshoot:

< 1% of input step size

 Common mode rejection (0 to 60 Hz):  $X0.5$  gain > 60 dB X8 gain > 78 dB X64 gain > 100 dB X512 gain > 100 dB

 Maximum input voltage: normal mode plus common mode

Operating:  $< \pm 16$  V peak Damage level:  $> \pm 42$  V peak

Maximum common mode voltage:

Operating:  $< \pm 16$  V peak Damage level:  $> \pm 42$  V peak

Crosstalk (referenced to input):

350 $\Omega$  source, DC to 1 kHz < 80 dB -20 log (receiving channel input/source channel gain)

 e.g., crosstalk from channel at gain of 0.5 to channel at gain 512: < -80dB -20 log (512/0.5) = -140 dB Input impedance:

 $> 100$  M $\Omega$ 

Maximum tare cal offset:

X0.5 gain ±25% of full scale X8 gain ±90 mV X64 gain ±95 mV X512 gain ±95 mV

### **Sample and Hold Characteristics**

**Acquisition Time:**

1 µsec

**Aperature Time:**

2 nsec

### **Aperature Delay:**

35 nsec + delay in skew specification

### **Aperature Jitter:**

150 psec

### **Droop Rate:**

1 volt/sec @ 50°C. Typical is 2-3 mV/sec @25°C. This is referenced to the SCP output so divide by SCP gain setting.

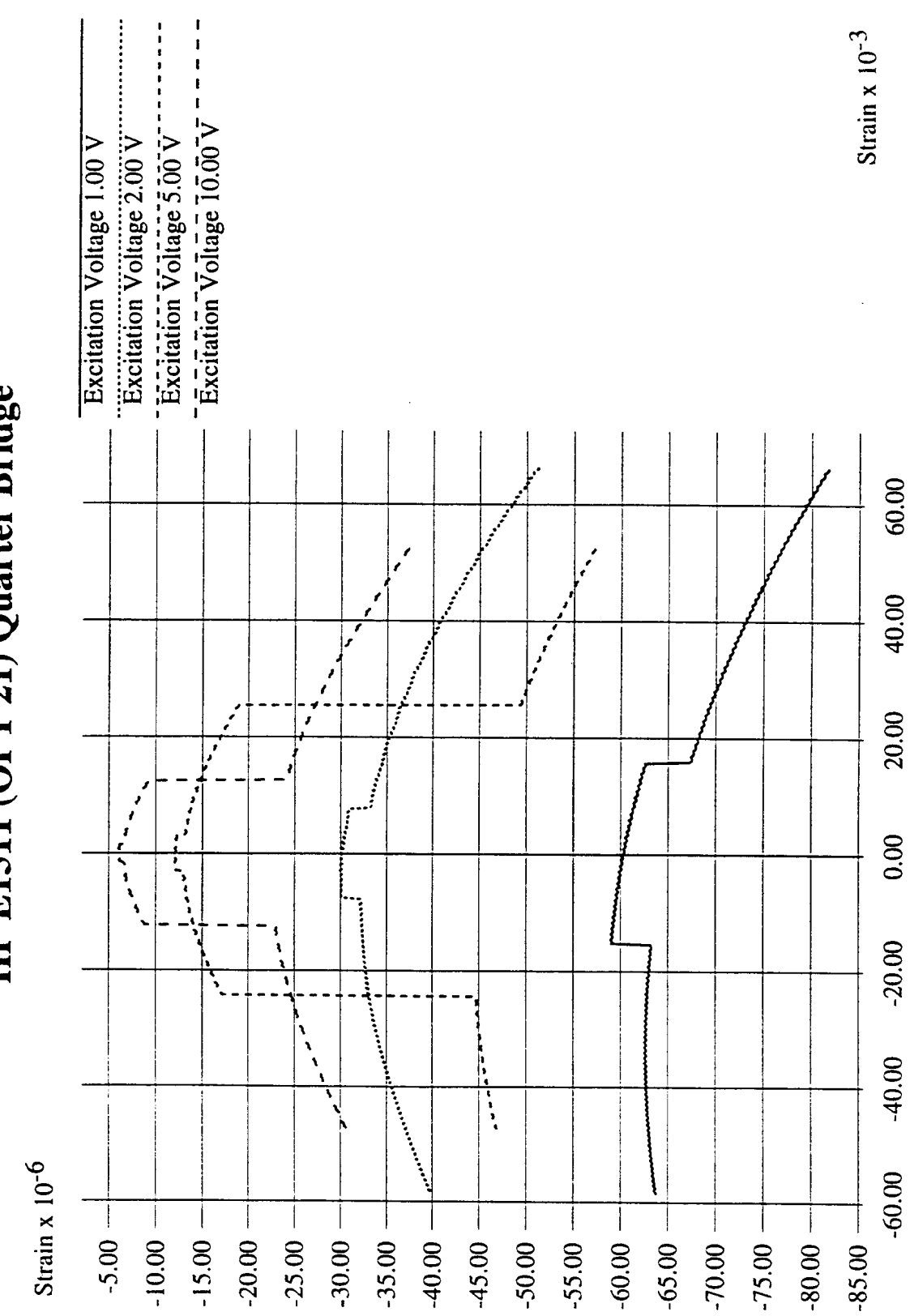

HP E1511 (OPT 21) Quarter Bridge

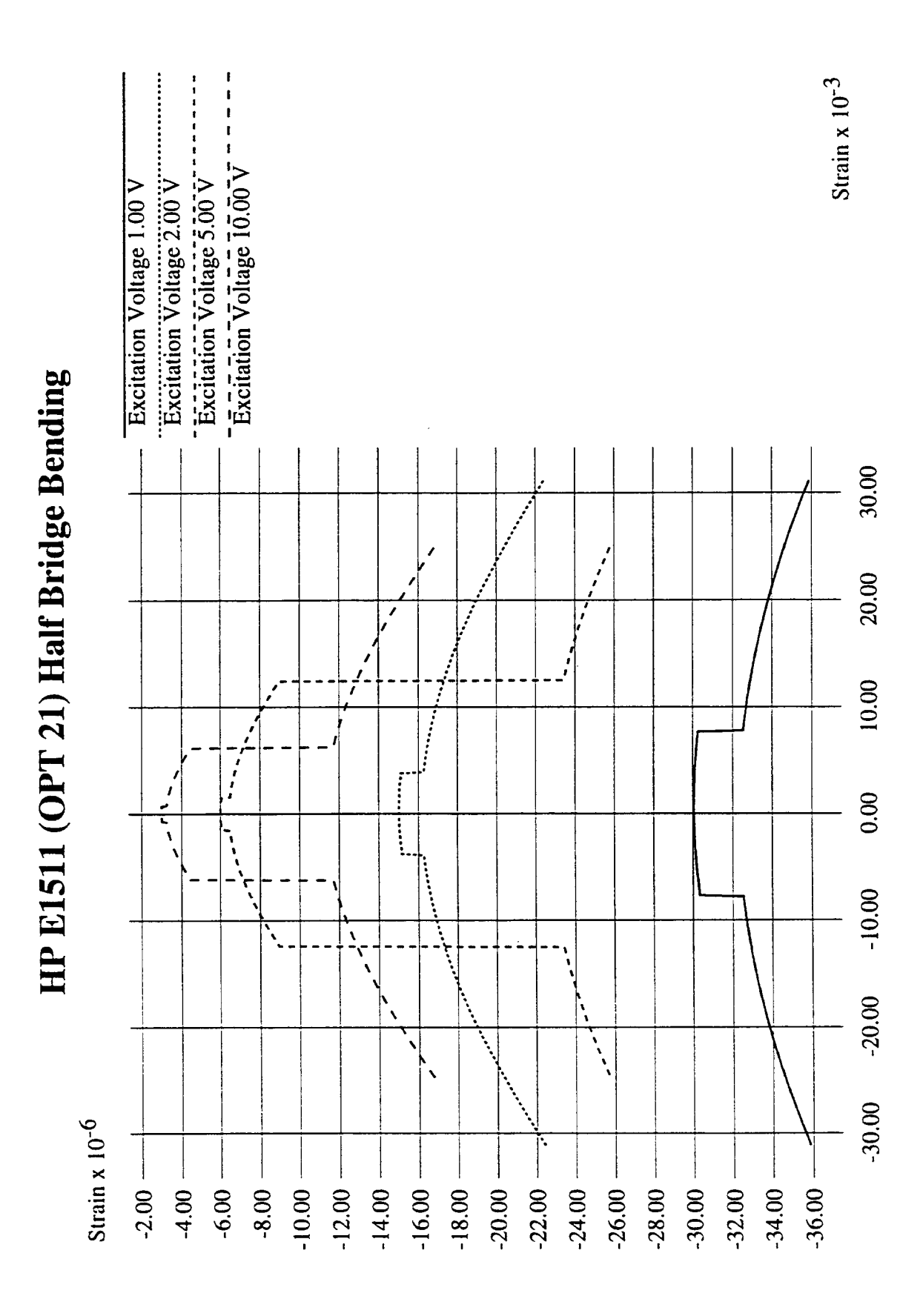

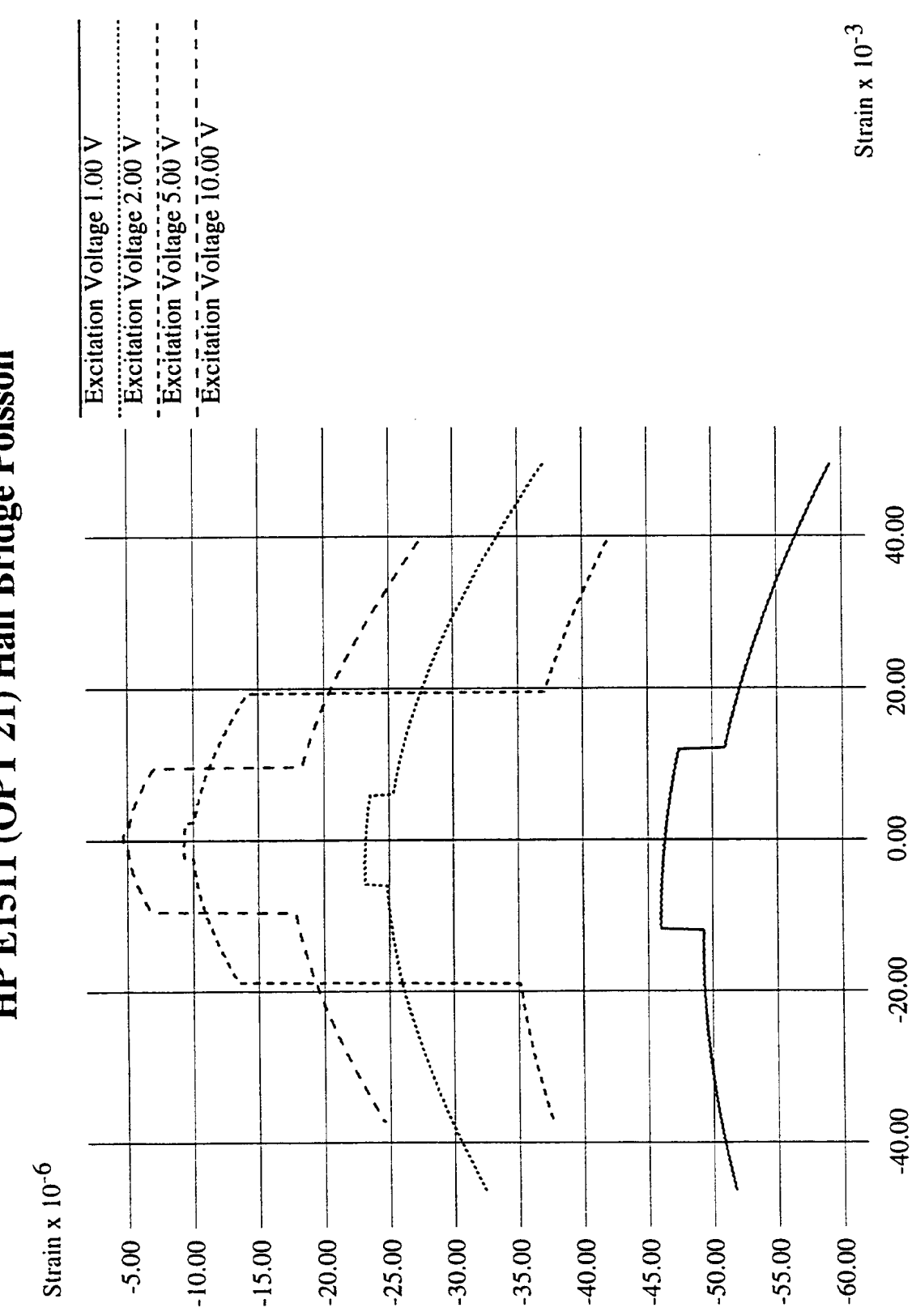

HP E1511 (OPT 21) Half Bridge Poisson

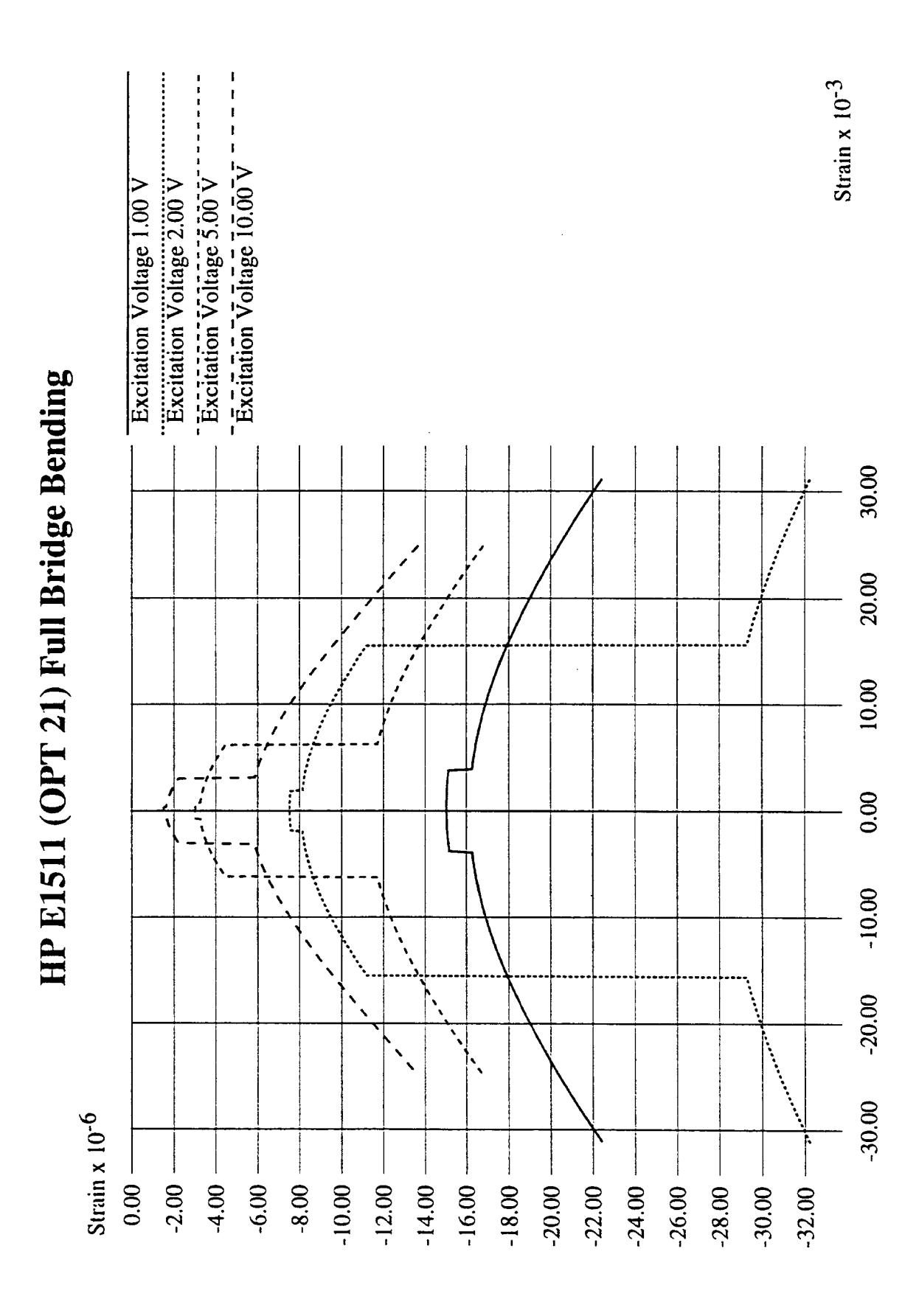

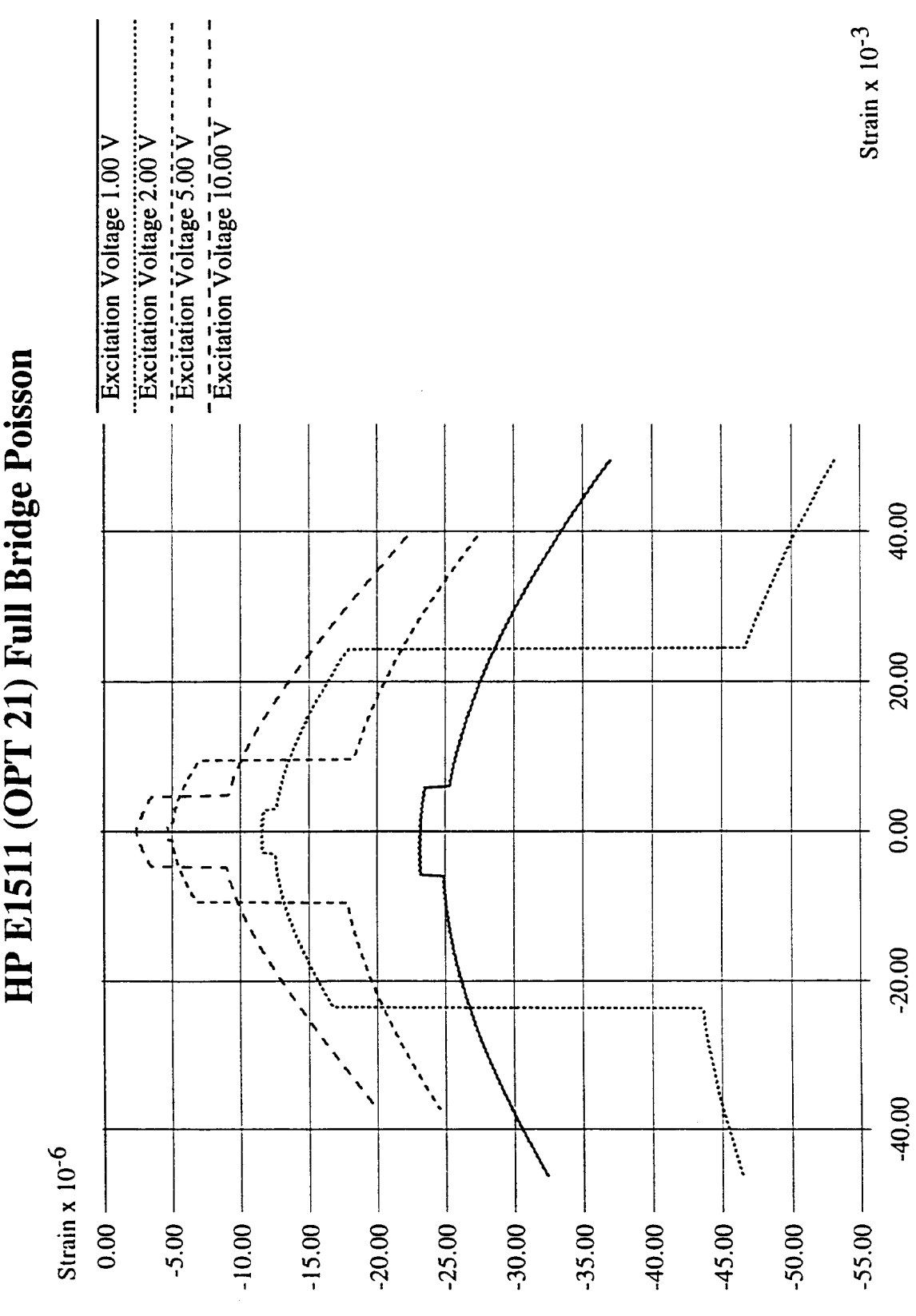

HP E1511 (OPT 21) Full Bridge Poisson

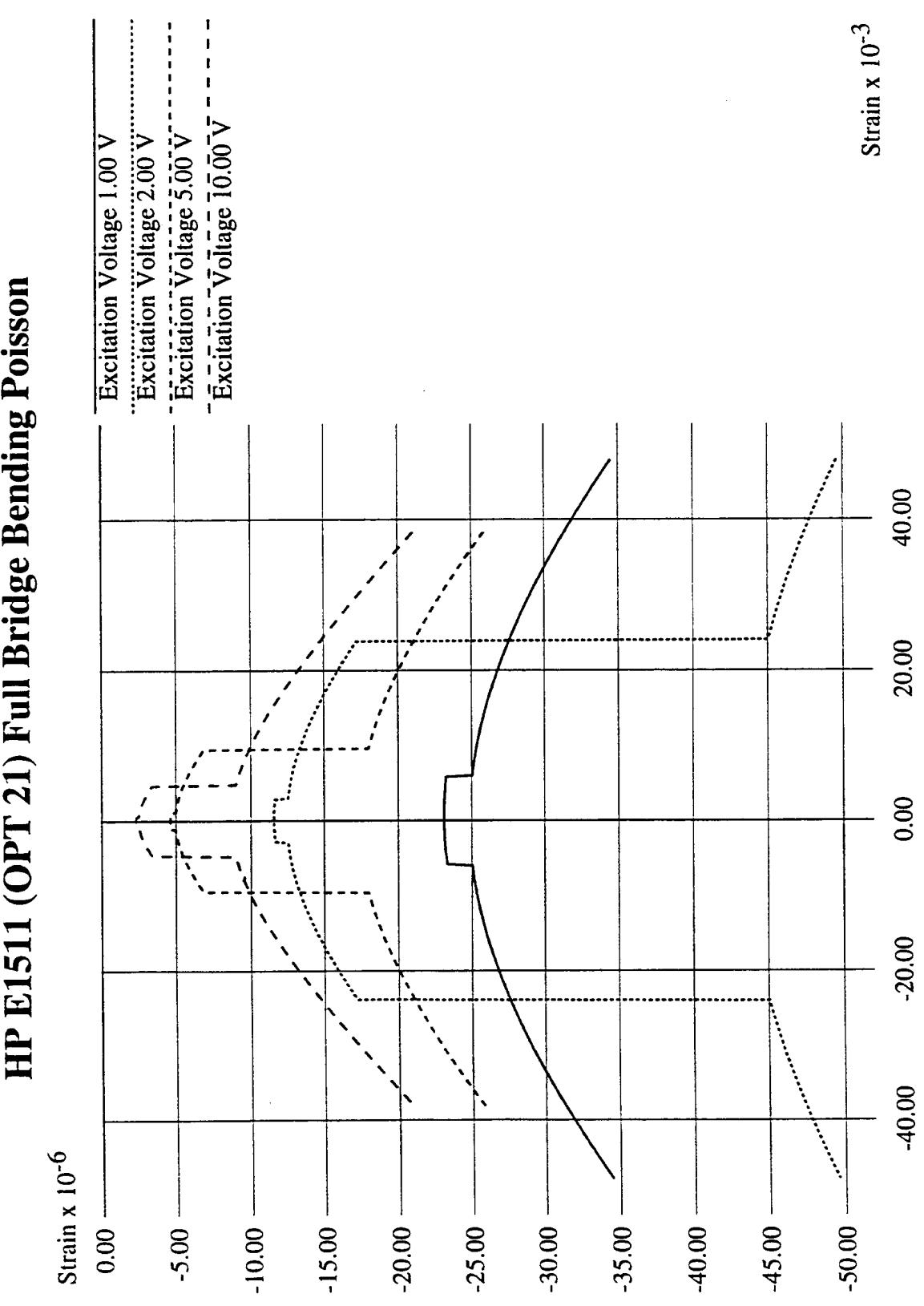